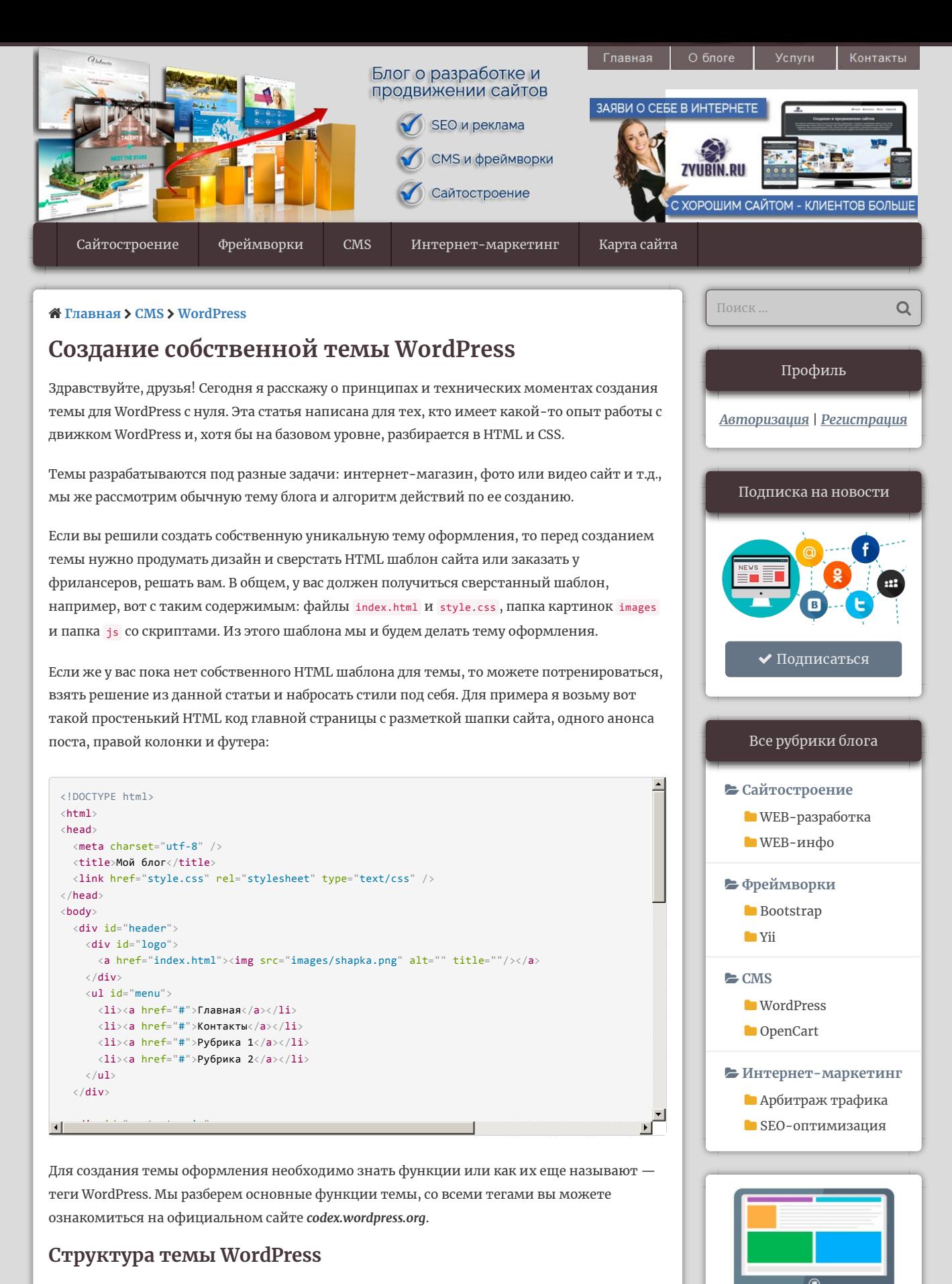

В папке themes создаем папку и называем ее, например, mytheme . Затем в нее переносим наш style.css и создаем необходимые файлы.

**Создаем шаблоны блоков, которые отображаются на всех страницах:**

- $\blacktriangleright$  header.php шапка вашего сайта;
- $\blacktriangleright$  sidebar.php боковая колонка с различными виджитами;
- $\blacktriangleright$  footer.php подвал сайта.

**Шаблоны контента:**

Реализация тонких [контроллеров](https://zyubin.ru/frameworks/yii/realizaciya-tonkih-kontrollerov-v-yii2.html) в Yii2 09.08.2018 нет

Свежие записи

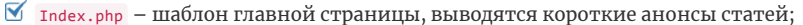

- $\blacktriangleright$  single.php шаблон постов (статей);
- $\blacktriangleright$  раде.php шаблон статических страниц;
- $\blacktriangleright$  category.php шаблон категорий;
- $\blacktriangleright$  search.php шаблон выдачи результатов поиска;
- 404.php шаблон сообщения о несуществующей странице;
- $\blacktriangleright$  comments.php шаблон коментариев.

#### **Дополнительные файлы:**

- $\blacktriangledown$  functions.php файл дополнительного функционала и изменения стандартного функционала движка WordPress;
- $\blacktriangleright$  searchform.php код формы поиска;
- $\blacktriangleright$  screenshot.png Изображение 880 х 660, превью отображается в админке во вкладке «темы».

**Не обязательные шаблоны (по моему мнению):**

- $\blacktriangleright$  author.php шаблон страницы автора;
- $\blacksquare$  archive.php шаблон архивов;
- $\blacktriangleright$  date.php шаблон вывода дат;
- $\bullet$  tag.php шаблон меток;
- $\blacktriangleright$  attachment.php шаблон страниц вложения.

Лично я редко использую пять последних шаблонов, в основном делаю перенаправление на «главную» или на «404 ошибку» при запросе данных шаблонов. Информацию об авторе можно оформить на основе page.php , а остальные четыре только плодят дублированный контент на вашем сайте, организацию архивов можно реализовать намного продуктивнее.

Начинаем с файла style.css , делаем отступ и в самом верху вставляем закомментированный текст с названием и описанием темы.

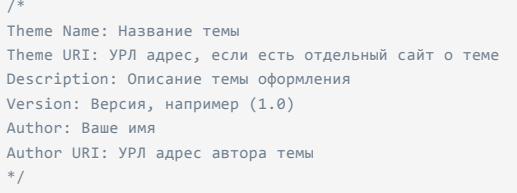

*Файл стилей придется редактировать при подключении функционала WordPress, который добавляет дополнительные участки кода.*

# **Формируем header.php**

Из HTML файла переносим сюда все, что находится в «head» и элементы в «body», которые относятся к шапке сайта. У меня в шапке большое изображение с информацией о сайте и меню.

Код был таким.

```
<!DOCTYPE html>
\langlehtml\rangle<head>
  <meta charset="utf‐8" />
  <title>Мой блог</title>
   <link href="style.css" rel="stylesheet" type="text/css" />
</head>
```
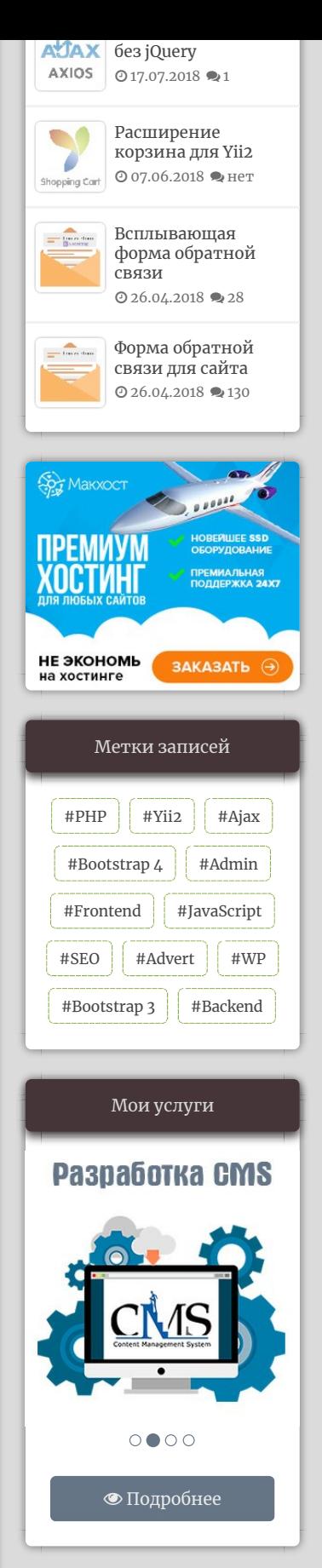

```
<body>
   <div id="header">
     <div id="logo">
       <a href="index.html"><img src="images/shapka.png" alt="" title=""/></a>
    \langle/div\rangle <ul id="menu">
      <li><a href="#">Главная</a></li>
      <li><a href="#">Контакты</a></li>
       <li><a href="#">Рубрика 1</a></li>
       <li><a href="#">Рубрика 2</a></li>
    \langle/ul>
  \langle/div\rangle
```
После переноса и редактирования стал таким.

```
<!DOCTYPE html>
 \langlehtml\rangle<head>
    <meta charset="<?php bloginfo( 'charset' ); ?>" />
    <title><?php echo wp_get_document_title(); ?></title>
   <link href="<?php bloginfo('stylesheet_url'); ?>" rel="stylesheet" type="text/css" />
    <?php wp_head(); ?>
 </head>
 <body>
    <div id="logo">
      <a href="<?php echo home_url(); ?>"><img src="<?php bloginfo('template_url'); ?>/images/shapka.png
   \langle/div\rangle<?php
 \frac{2}{3} \text{args} = \text{array}( 'theme_location' => 'main‐menu',
    'menu' => 'main‐menu',
   'container' => 'nav',
    'container_class' => 'menu‐{menu‐slug}‐container',
\left\| \cdot \right\|
```
Разбираем изменения:

- $\blacktriangleright$  bloginfo('charset'); устанавливает кодировку;
- $\blacktriangledown$  wp\_get\_document\_title(); возвращает title документа;
- $\blacktriangleright$  wp\_head(); это так называемый хук-действие, обязательная строка в теме;
- $\blacktriangleright$  echo home\_url(); выводим ссылку на главную страницу;
- $\blacktriangleright$  bloginfo('template\_url'); указывает путь к папке с темой;
- $\blacktriangleright$  bloginfo('stylesheet\_url'); подключает файл стилей.

Нижний участок кода — это вывод меню, который вы будете настраивать из админки после подключения в functions.php , о котором написано ниже. Его нужно будет стилизовать в CSS.

Файл стилей можно подключить таким образом, но если у вас много файлов стилей и скриптов, то я рекомендую подключать их в functions.php . Подробно об этом я расписал в статье «**Правильное [подключение](https://zyubin.ru/cms/wordpress/beskonfliktnoe-podklyuchenie-skriptov-i-stilej-v-wordpress.html) скриптов и стилей в WordPress**».

> $\frac{1}{\sqrt{2}}$ *Обратите внимание, все функции WordPress заключены в конструкцию PHP!*

## **Формируем index.php**

Шапку мы сформировали, но теперь ее нужно подключить к нашему шаблону главной страницы, для этого в самом верху прописываем вот такую функцию.

#### **<?php** get\_header(); **?>**

Переносим нашу контентную часть из подготовленного HTML файла, в HTML шаблоне выводится анонс статьи с заголовком и миниатюрой, редактируем и получаем следующее.

ᅼ

```
 <?php if ( have_posts() ) : while ( have_posts() ) : the_post(); ?>
      <div class="post‐content">
        <div class="post‐img"><a href="<?php the_permalink(); ?>"><?php the_post_thumbnail('full'
        <h2 class="post‐title"><a href="<?php the_permalink(); ?>"><?php the_title(); ?></a></h2>
        <div class="post‐text"><?php the_excerpt(); ?></div>
        <div class="readmore"><a href="<?php the_permalink(); ?>">Читать далее</a></div>
     \langle/div\rangle <?php endwhile; ?>
      <?php else: ?>
      <?php endif; ?>
   \langle/div>
 <?php get_sidebar(); ?>
  \blacktriangledown the_title(); – выводит название поста;
  \blacktriangleright the_permalink(); – выводит ссылку на отображаемый пост;
  \blacktriangleright the_excerpt(); – выводит установленное количество символов поста со вставкой [...];
  \blacktriangleright the_post_thumbnail('full'); – выводит миниатюру поста, а 'full' задает полный
     размер;
  \blacktriangleright get_header(); – подключение файла header.php;
  \blacktriangleright get_sidebar(); - подключение файла sidebar.php;
  \blacktriangleright get_footer(); - подключение файла footer.php.
                                                  \rightarrowВажно. Весь наш код и функции входят в так называемый цикл WordPress, который и
     позволяет нам выводить несколько таких анонсов статей на одной странице, написав
        при этом код всего для одного анонса. Некоторые функции корректно работают
                                          только в цикле.Вот как выглядит чистый цикл без нашего кода.
 <?php if ( have_posts() ) : while ( have_posts() ) : the_post(); ?><!‐‐ Начало цикла ‐‐>
 <!‐‐ Весь код анонса поста ‐‐>
 <?php endwhile; ?><!‐‐ Окончание цикла ‐‐>
 <!‐‐ Постраничная навигация ‐‐>
 <?php else: ?>
 <!‐‐ Альтернативный код если нечего не найдено ‐‐>
 <?php endif; ?>
Все расписано, думаю с этим понятно.
Прописываем функции в functions.php
Открываем файл и первым делом пишем конструкцию PHP, а затем в нее добавляем
следующие функции.
 <?php
 /**
 * Поддержка миниатюр
 **/
 add_theme_support( 'post-thumbnails' );
 /**
 * Подключение меню
 **/
 register_nav_menus( array(
    'main-menu' => ( 'main-menu' )
 ));
 /**
 * Подключение сайдбара
 **/
 register_sidebar( array(
    'name' => \angle ( 'Sidebar', 'mytheme' ),
    'id' => 'sidebar',
```
<div class="content‐main"> <div class="content">

```
'description' => 'Правая колонка сайта.'
```
## **Заполняем файлы sidebar.php и footer.php**

В файл sidebar.php прописываем:

```
<div class="sidebar‐right">
  <?php if ( is_active_sidebar( 'sidebar' ) ) : ?>
    <ul id="sidebar">
       <?php dynamic_sidebar( 'sidebar' ); ?>
    \langle/ul>
   <?php endif; ?>
\langle/div\rangle
```
 $\mathbb K$  is active sidebar(); – проверяет, установлен хотя бы один виджет в нашей панели 'sidebar' ;

 $\Box$ 

 $\blacktriangleright$  dynamic\_sidebar(); – выводит активную панель виджетов.

В файл footer.php вставляем нужный вам код, например, параграф с копирайтом, а в конце перед закрывающим тегом </body> вставляем wp\_footer(); . Как и wp\_head(); это обязательный хук-действие темы.

```
 <!‐‐‐ Нужный вам код ‐‐‐>
   <?php wp_footer(); ?>
</body>
\langle/html\rangle
```
the  $content():.$ 

После этих настроек главная страница уже готова. Дальнейшие действия будут гораздо проще, просто будем брать уже готовый код, вставлять его в другие шаблоны и редактировать.

### **Формируем page.php и single.php**

Копируем код из индексного файла и вставляем в page.php , убираем лишнее и в блоке с классом .post‐text изменяем вывод анонса на вывод всего контента страницы функцией

```
<?php get_header(); ?>
<div class="content‐main">
  <div class="content">
    <div id="page">
      <?php if ( have_posts() ) : while ( have_posts() ) : the_post(); ?>
      <h1 class="post‐title"><?php the_title(); ?></h1>
      <div class="post‐text"><?php the_content(); ?></div>
      <?php endwhile; ?>
      <?php else: ?>
      <?php endif; ?>
    \langle/div\rangle\langle /div>
   <?php get_sidebar(); ?>
\langle/div\rangle\vert \cdot \vert
```
В single.php получается тот же код, что и в шаблоне страниц, добавляем только

подключение комментариев comments\_template(); из файла comments.php .

```
<?php get_header(); ?>
<div class="content‐main">
   <div class="content">
    <div id="page">
       <?php if ( have_posts() ) : while ( have_posts() ) : the_post(); ?>
      <h1 class="post‐title"><?php the_title(); ?></h1>
       <div class="post‐text"><?php the_content(); ?></div>
       <?php comments_template(); ?>
       <?php endwhile; ?>
```

```
 <?php else: ?>
          <?php endif; ?>
       \langle/div\rangle\langle/div\rangle <?php get_sidebar(); ?>
При желании можете добавить:
  \blacktriangleright the time('j.m.Y'); – выводит дату публикации поста (число, месяц, год);
```
- $\blacktriangleright$  the\_author(); выводит автора статьи;
- $\blacktriangleright$  the\_category(); выводит рубрику, в которую входит данный пост.

Шаблон комментариев довольно сложная задача для начинающих, поэтому я рекомендую взять готовое решение из стандартной темы WordPress в файлах comments.php и functions.php и стилизовать внешний вид на ваш вкус.

## **Заполняем оставшиеся шаблоны 404.php, category.php и search.php**

В 404.php копируем содержимое page.php , удаляем лишнее, прописываем уведомление о том, что страницы не существует, можно подкрепить текст какой-нибудь картинкой.

```
\blacktriangle<?php get_header(); ?>
<div class="content‐main">
   <div class="content">
     <div id="page">
       <?php if ( have_posts() ) : while ( have_posts() ) : the_post(); ?>
       <h1 class="page‐title">Такой страницы не существует!</h1>
       <img src="<?php bloginfo('template_url') ?>/images/404.png" />
       <?php endwhile; ?>
       <?php else: ?>
       <?php endif; ?>
    \langle/div\rangle\langle/div\rangle <?php get_sidebar(); ?>
\langle/div\rangle
```
В category.php просто копируем содержимое файла index.php и добавляем вывод заголовка

```
категорий single_cat_title('Рубрика: ') .
```
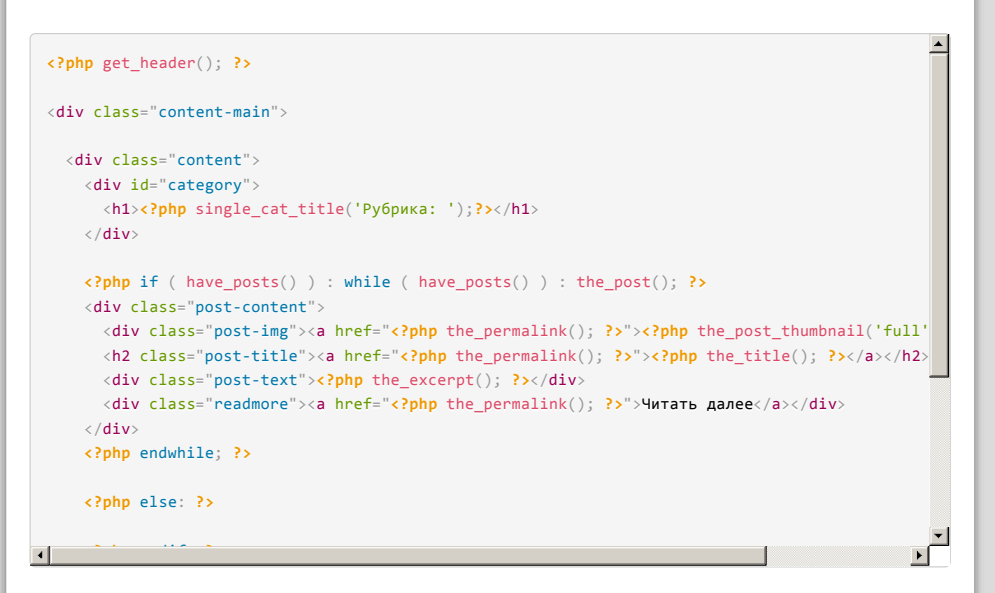

В search.php аналогично копируем из индексного файла код и после цикла WordPress, там,

где должен быть альтернативный код, о котором я говорил выше, вписываем сообщение о результатах поиска.

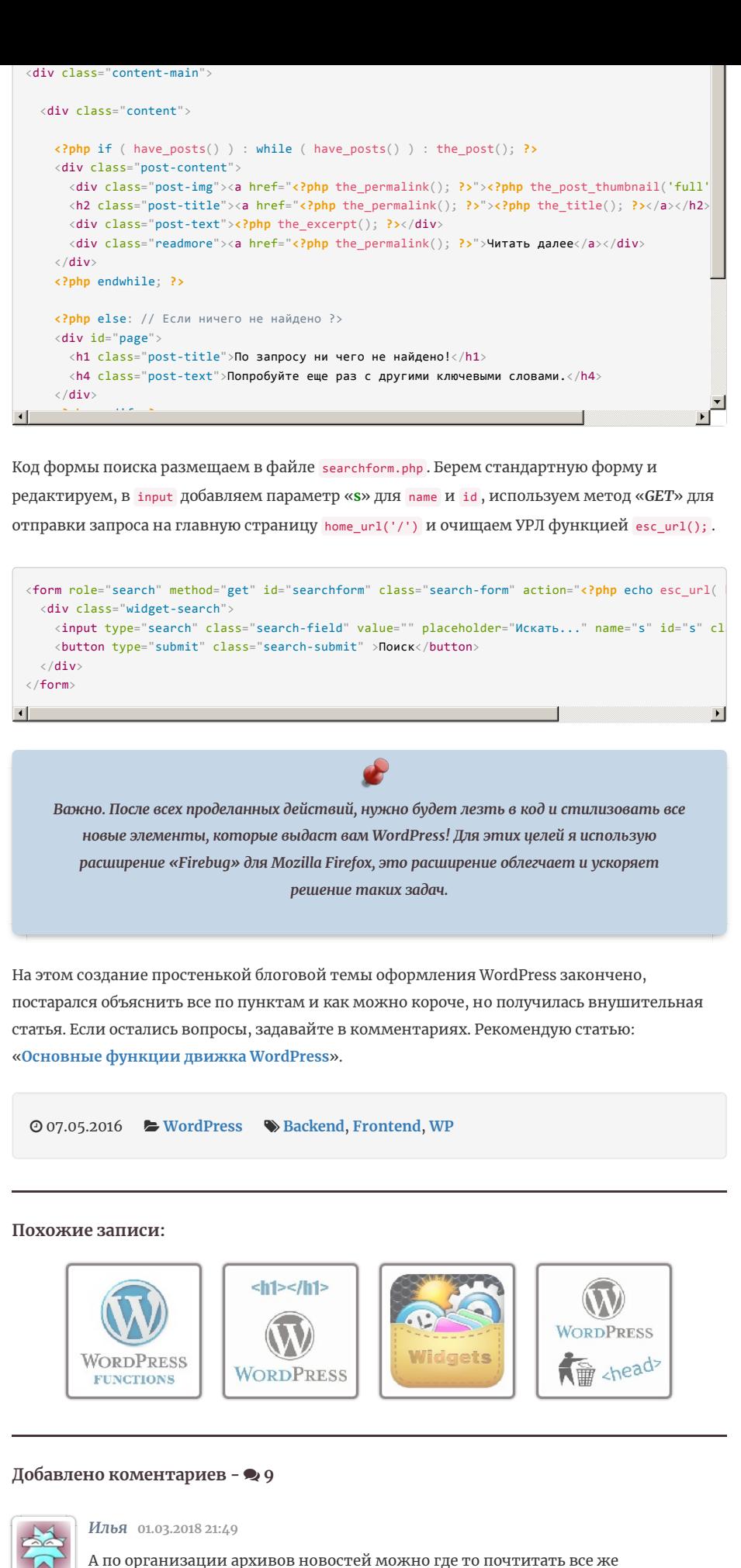

is\_koprino@mail.ru?

Ответить

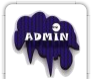

#### *Евгений* **01.03.2018 22:41**

Погуглите, думаю должно быть в интернете. Организация в принципе такая же, как и у статей, просто используете функции для работы с архивами: the\_archive\_title() , the\_archive\_description() , the\_archive\_description() и т.д. Читайте описание функций в документации и далайте как вам нужно.

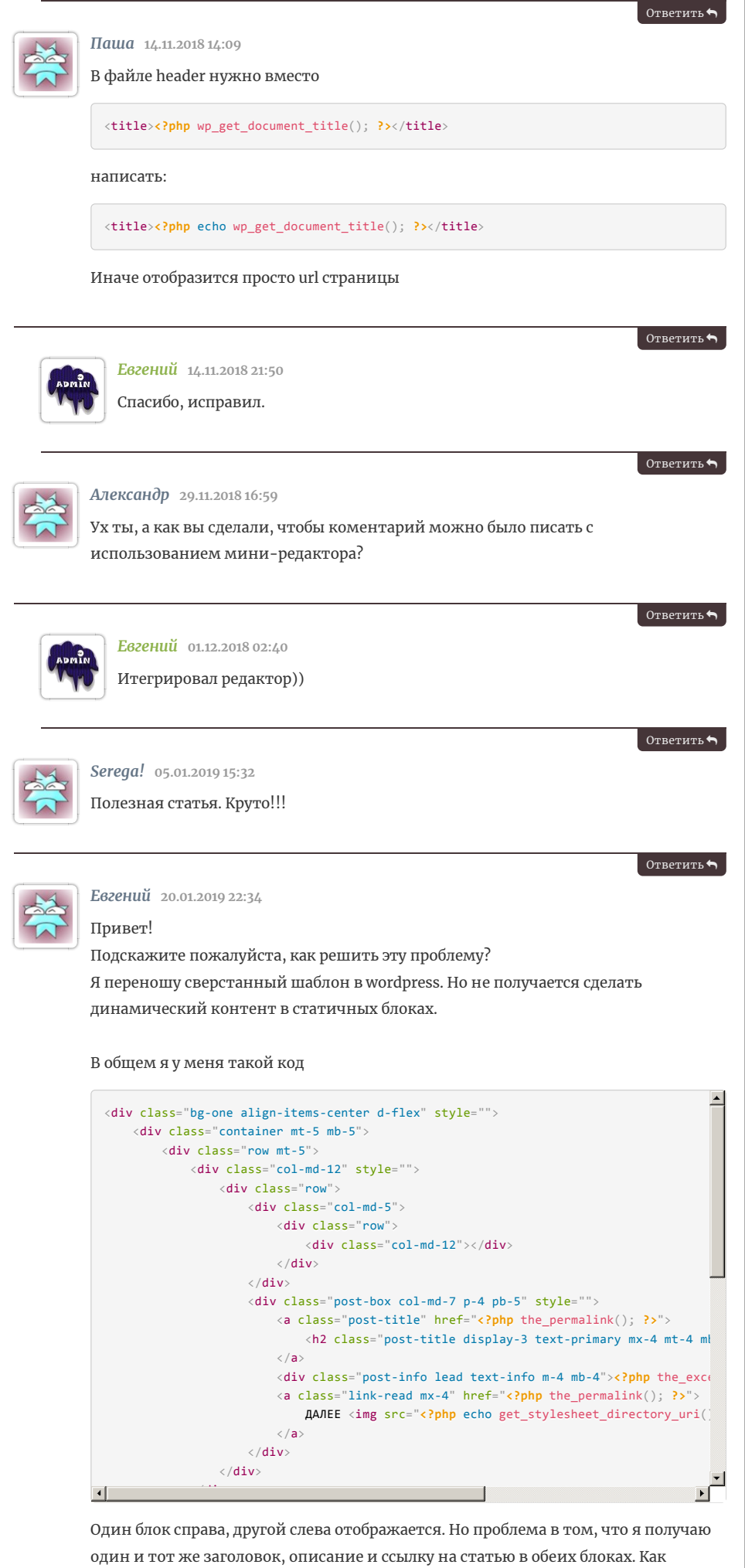

вывести разные, например 2 последних поста с блога?

Решить циклом не получается, так как суть данных блоков теряется, всего их будет 4 и каждый будет иметь уникальный дизайн.

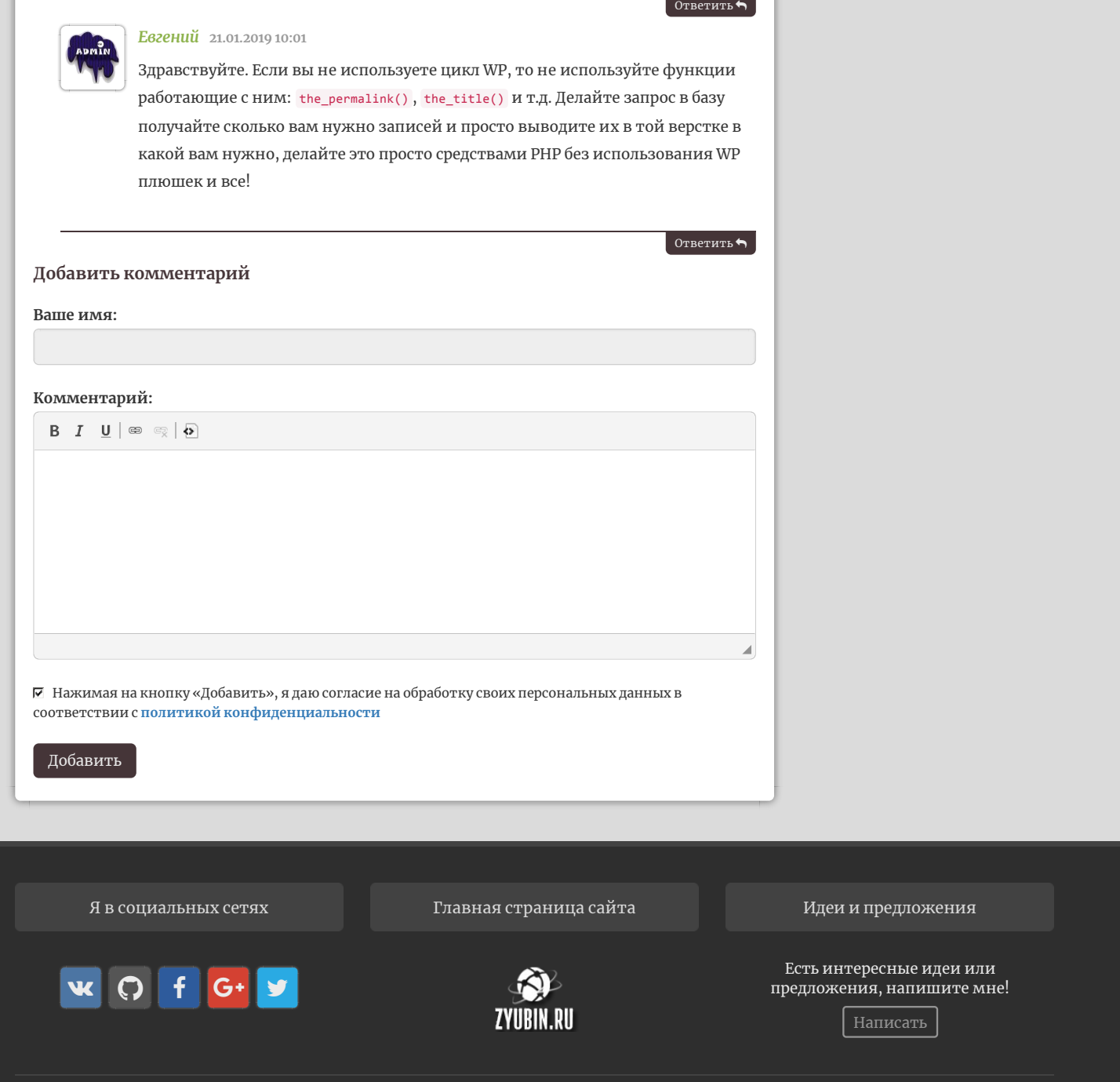

Все права защищены zyubin.ru 2016-2019 **|** Политика [конфиденциальности](https://zyubin.ru/demo/docs/privacy-policy.html)